## ListenTech-Note

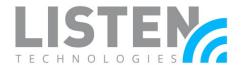

# Deep Linking to Listen Everywhere from an Existing Mobile App

#### Overview:

This tech note reviews the use of Deep Linking technology to embed a hyperlink into an existing app. This allows the end user to simply tap the link so that the Listen Everywhere app will open, and they can begin streaming audio.

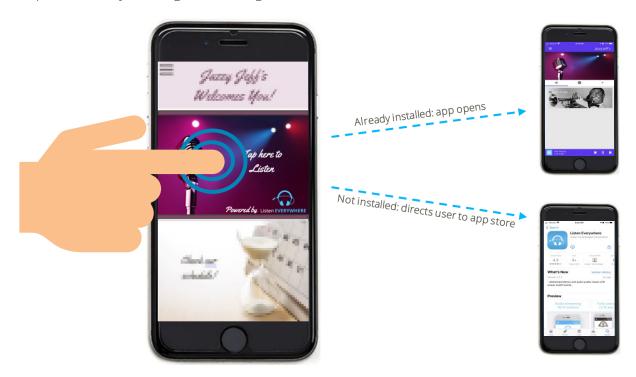

If a venue already has a mobile app for its patrons, it can be used to install and open the Listen Everywhere mobile app automatically. If the app is not installed it takes end users to the iOS App Store or Google Play Store page so it can be downloaded and installed. This makes deploying a Listen Everywhere solution easy for venues, as there is no need for signs or posters telling patrons how to download the app. Please note that implementing deep linking requires a software developer skilled in Android and Apple platforms.

Note: There is not a default logo that appears for this link. The image is controlled by the app linking to the Listen Everywhere app. The software developer would be responsible for providing or installing an image.

## ListenTech-Note

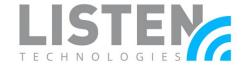

#### **Required Items:**

- LW-100P or LW-200P Listen Everywhere Server
- · Code library of an existing mobile application to link to Listen Everywhere (see below)

#### How to Implement:

Copy the associated text containing the Android and iOS code to any click event to point to the Listen Everywhere application.

#### **Android:**

```
public void openListenEverywhereApp() {
        String appPackageName = "com.listentech.ListenEverywhere";
        if (isPackageExisted(appPackageName)) {
            Intent launchIntent = getPackageManager()
                    .getLaunchIntentForPackage(appPackageName);
            startActivity(launchIntent);
        } else {
            try {
                startActivity(new Intent(Intent.ACTION_VIEW,
                        Uri.parse("market://details?id=" + appPackageName)));
            } catch (android.content.ActivityNotFoundException anfe) {
                startActivity(new Intent(
                        Intent.ACTION_VIEW,
                        Uri.parse("https://play.google.com/store/apps/details?id="
                                + appPackageName)));
        }
public boolean isPackageExisted(String targetPackage) {
        List<ApplicationInfo> packages;
        PackageManager pm;
        pm = getPackageManager();
        packages = pm.getInstalledApplications(∅);
        for (ApplicationInfo packageInfo : packages) {
            if (packageInfo.packageName.equals(targetPackage))
                return true:
        return false;
```

## ListenTech-Note

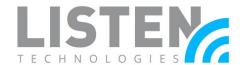

#### iOS:

```
(void)openListenEverywhereApp
{
    NSString *customURL = @"com.listentech.ListenEverywhere://";

    if ([[UIApplication sharedApplication] canOpenURL:[NSURL URLWithString:customURL]])
    {
        [[UIApplication sharedApplication] openURL:[NSURL URLWithString:customURL]];
    }
    else
    {
        [[UIApplication sharedApplication] openURL:[NSURL URLWithString:@"https://apps.a
pple.com/us/app/listen-everywhere/id1391914337?ls=1"]];
}
```

Should you have any further questions or concerns, please contact Listen Technologies' Technical Services team at 1-800-330-0891 or <a href="mailto:support@listentech.com">support@listentech.com</a> for assistance.